#### JAIST Repository

https://dspace.jaist.ac.jp/

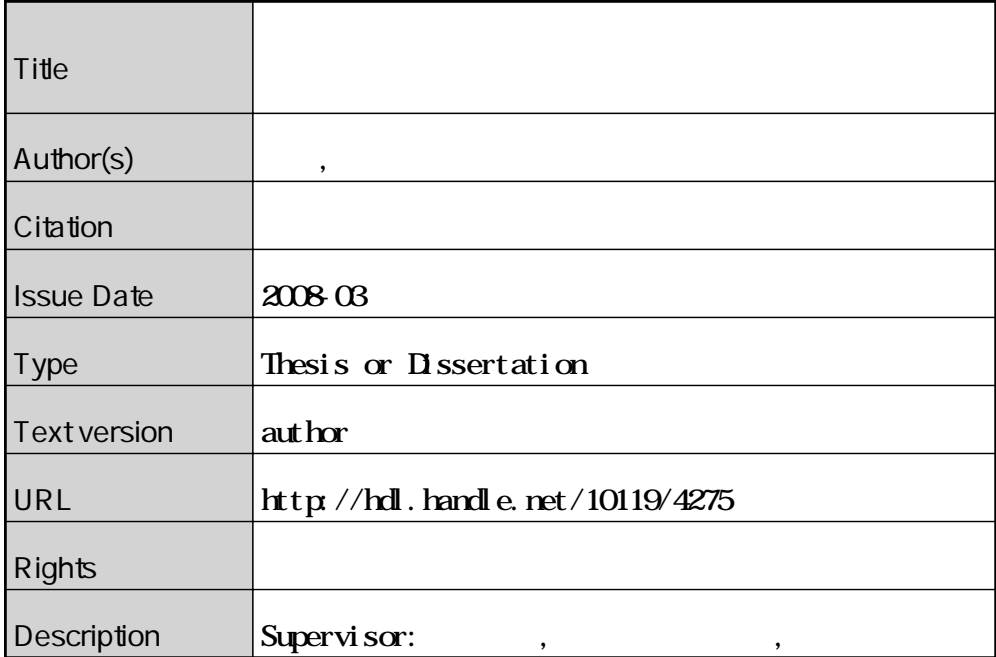

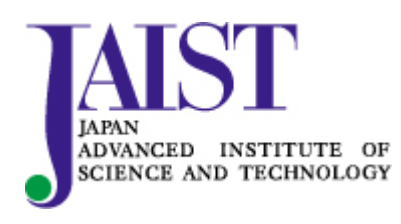

Japan Advanced Institute of Science and Technology

#### 修 士 論 文

#### ペンストロークの省略を考慮したマンガ調レンダリング

指導教官 宮田一乘 教授

北陸先端科学技術大学院大学 知識科学研究科知識社会システム学専攻

650036 瀬﨑 勇一

審査委員: 宮田 一乘 教授(主査) 西本 一志 准教授 杉山 公造 教授 由井薗 隆也 准教授

2008 年 2 月

Copyright Ⓒ 2008 by Yuichi Sezaki

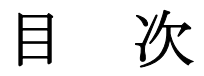

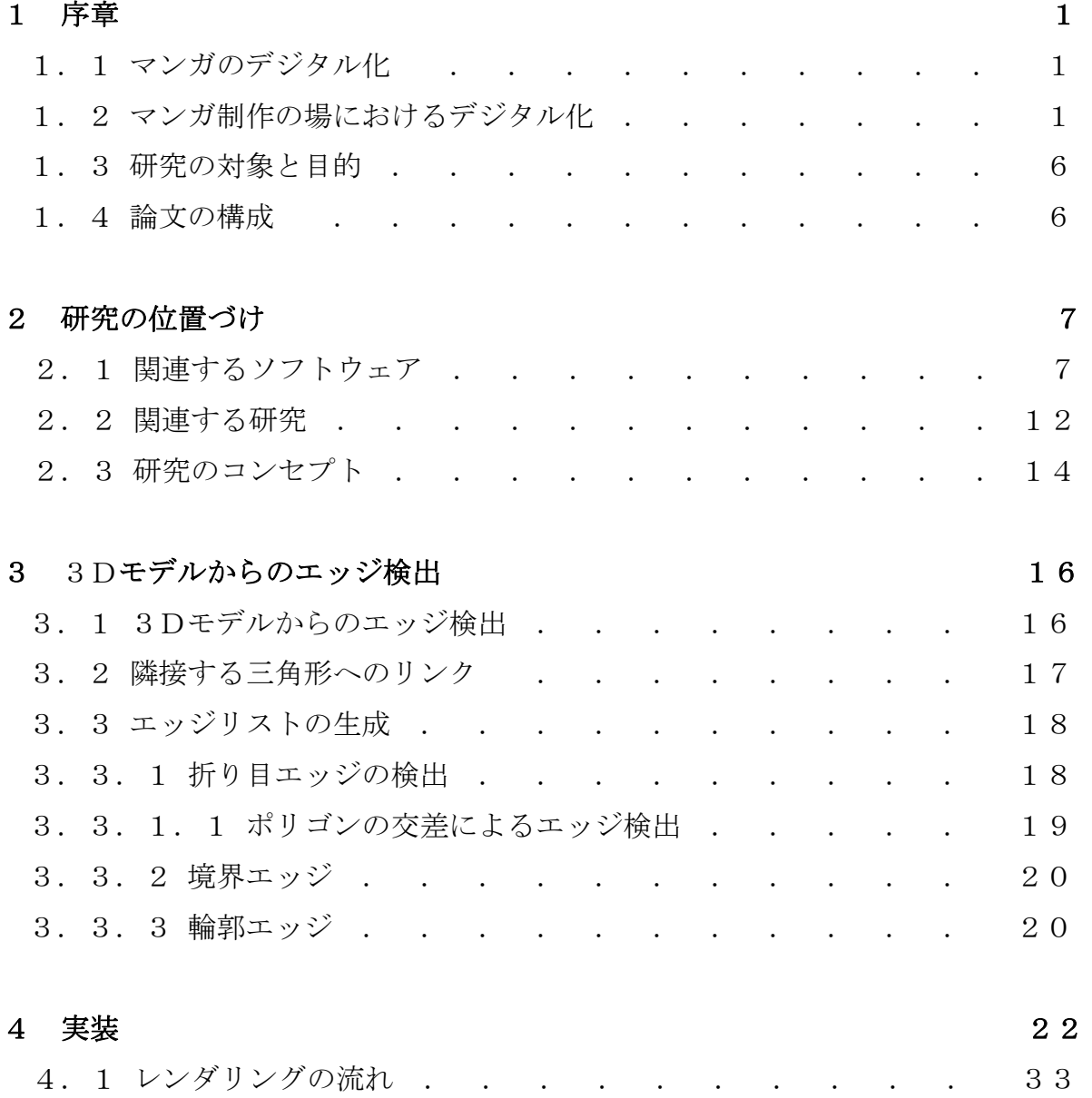

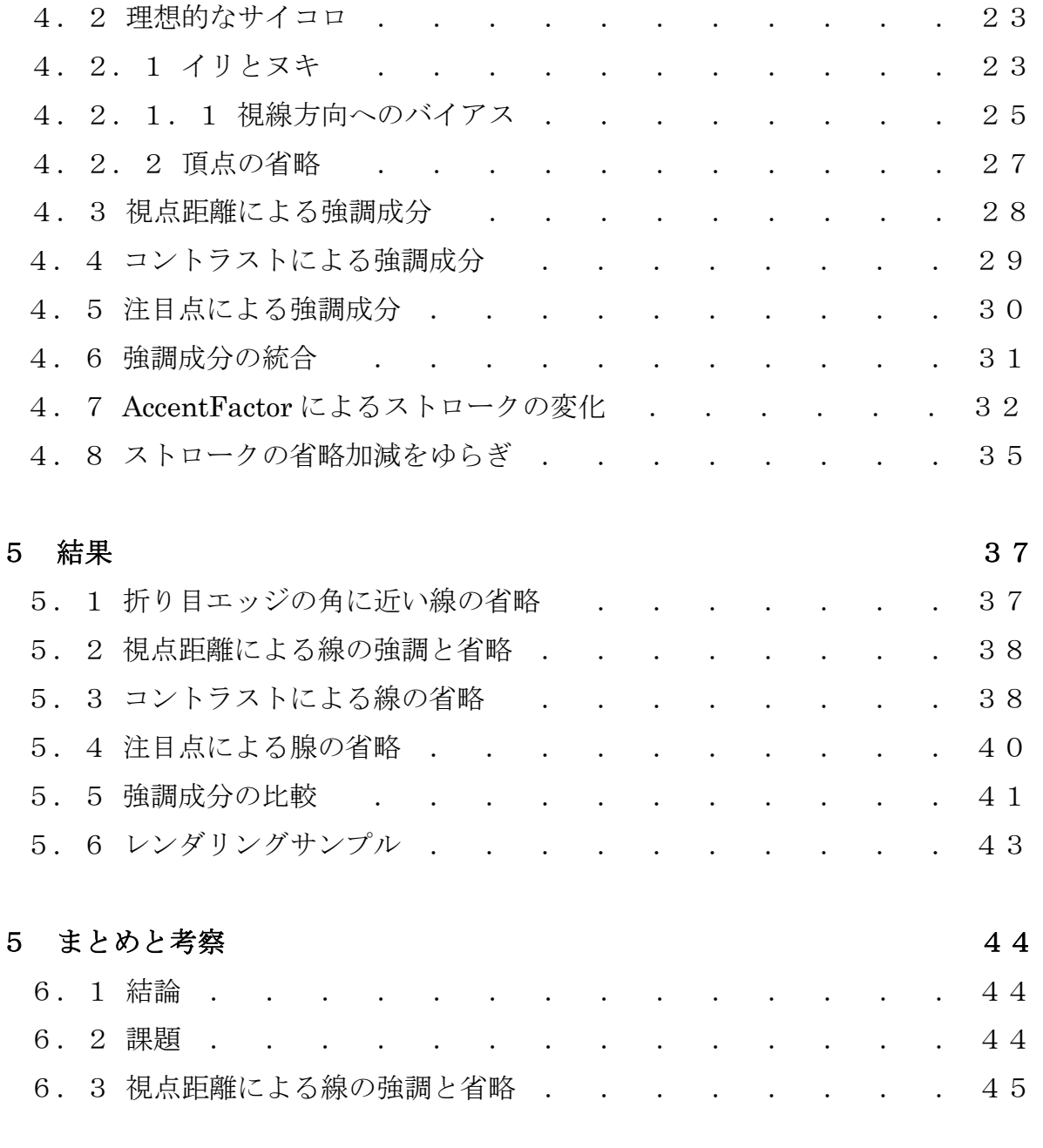

## **参考文献** 46

図 目 次

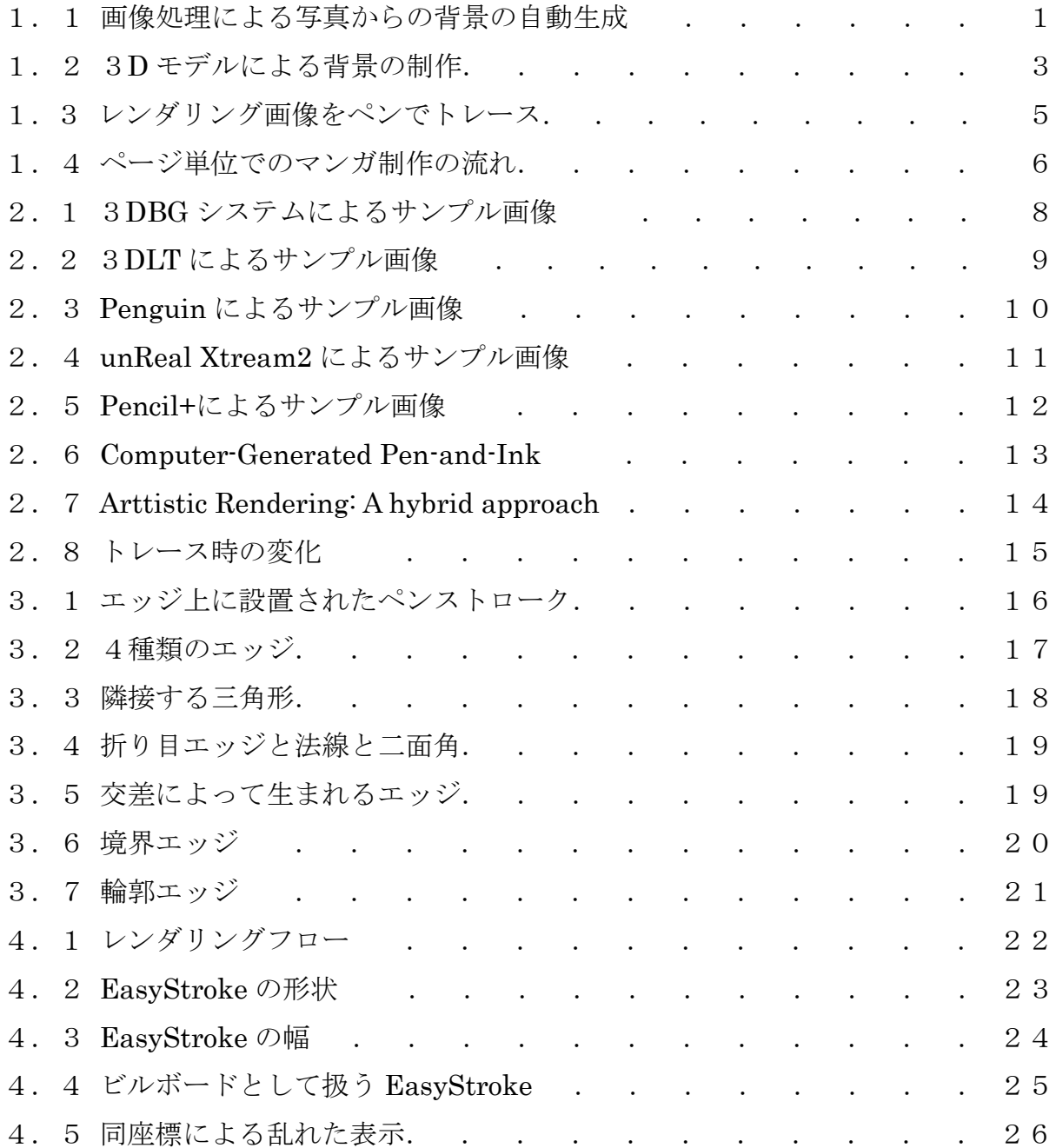

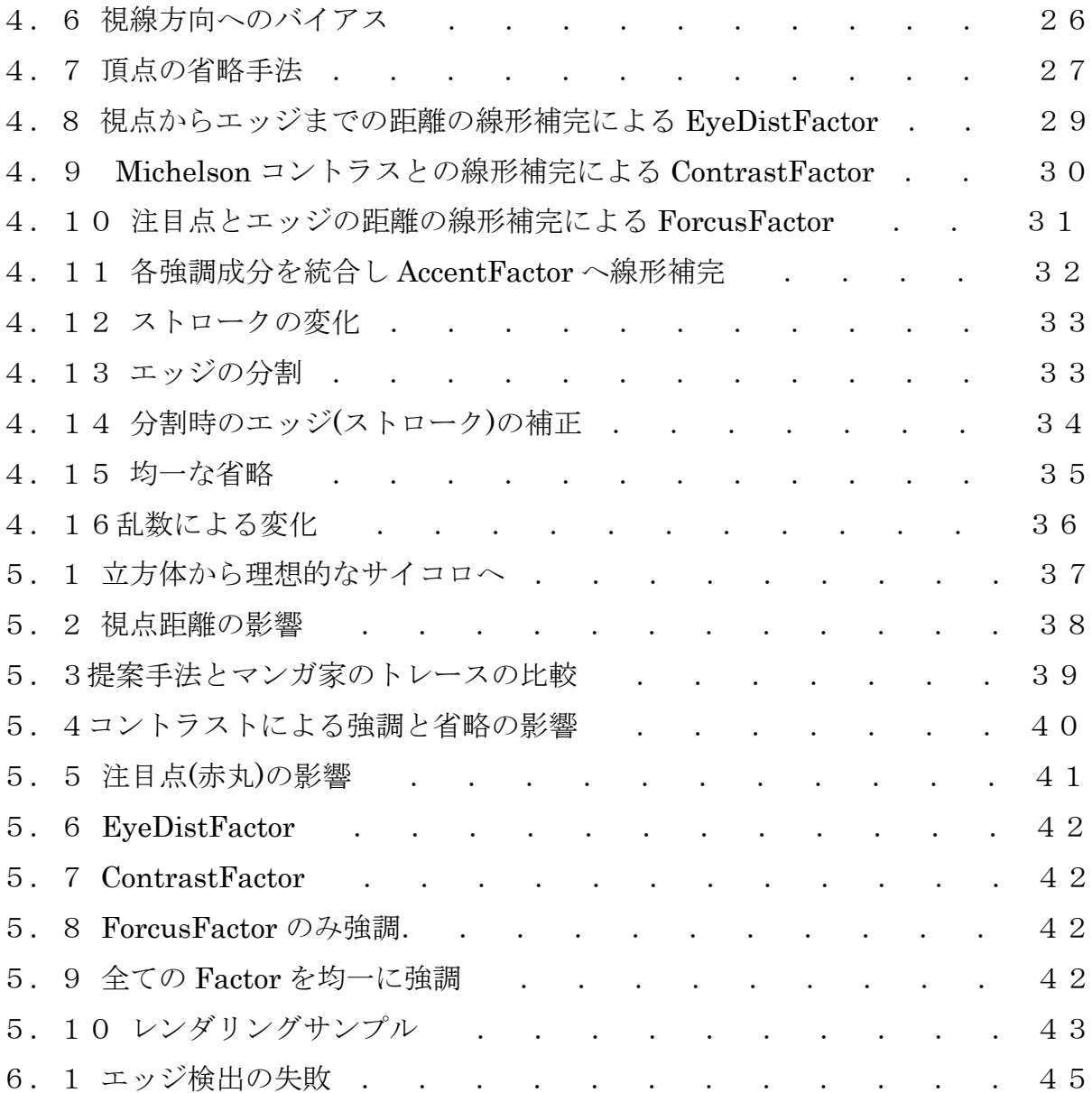

表 目 次

1. 1 3 つの背景制作スタイルの比較 . . . . . . . . . . 4

## 第 1 章

序論

本章では,研究の背景と目的について述べる.

## 1.1 マンガのデジタル化

近年,マンガ制作の場において急激なデジタル化が行われている.これは CG にお ける環境の向上が原因である.制作環境の向上の例として,既存のグラフィックスソ フトウェアでのマンガ制作を視野に入れた機能の導入や,マンガ制作専用のソフトウ ェアの登場等が挙げられる.これらのように,デジタルでの制作環境は劇的に進化し つつある.また,これを後押しする用に,デジタルでのマンガ閲覧環境の普及も進ん でいる.デジタルでのマンガ閲覧環境として,主に次の 3 つが挙げられる.1 つ目は, 携帯電話上でマンガを閲覧できる、携帯コミックと呼ばれるサービスである. 2 つ目 は,ウェブサイト上での専用ブラウザや,電子ブック等のリーダによるマンガの閲覧 を目的とした電子出版である.そして最後に,主にアマチュア漫画家等によって行わ れるウェブサイト上でのウェブコミックが挙げられる.これらのマンガ閲覧環境が, デジタル化されたマンガの需要を増やすこととなり,結果としてマンガのデジタル化 に拍車をかけていると言える.

## 1.2 マンガ制作の場におけるデジタル化

マンガ制作の場でのデジタル化の影響で,マンガ制作が変わりつつある.これまで,

紙の原稿に向かってペンで描いていたのが,ディスプレイに向かってマウスやタブレ ットを利用してでも描ける用になった.一般的なグラフィックスソフトウェアでは, UNDO 機能により、間違った所にペンで描画しても元の状態に戻す事ができ、修正 が容易になった.また、1度描いた物を再編集やコピーすることも容易となる.そし て,これまで手作業で行ってきた,以下の 3 つのルーチンワークに対する作業負荷が, 劇的に軽減される.1 つ目は,黒インクで塗り潰す「ベタ」と呼ばれる作業である. 2つ目が白いインクで塗り潰す「ホワイト」と呼ばれる作業である. 3つ目は、スク リーントーン™と呼ばれるシール状のパターンを,原稿に合わせて切り取って貼り付 ける「トーン」と呼ばれる作業である.これらの作業は,デジタルな制作環境下では, 範囲さえ指示すれば簡単に行えるようになった.これらの機能により,マンガ制作の 効率を向上させる事が可能になった.

そして,今後更に大きく制作スタイルを変える可能性があるのが背景の制作である. これまで,背景は始めから想像で作られた物の他に,写真等の資料を参考とし模写す る事で制作されていた.そこにデジタルの要素が加わることで,新しい背景生成手法 が 2 つ生まれた.1 つ目は,グラフィックスソフトの画像処理機能を使い,図 1.1 で 示す様に写真等の画像素材からマンガ風の画像を自動生成する手法である.

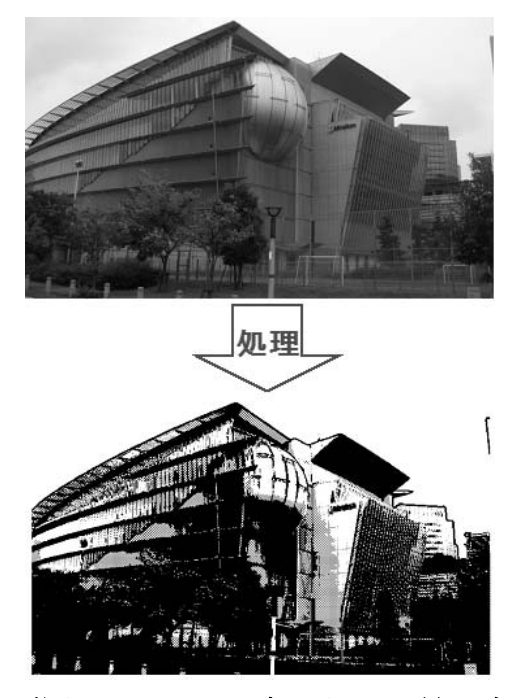

図 1.1 画像処理による写真からの背景の自動生成

2つ目は写真等の資料から背景にある物のモデリングを行い、図 1.2 に示す様にレン ダリングして利用する手法である.

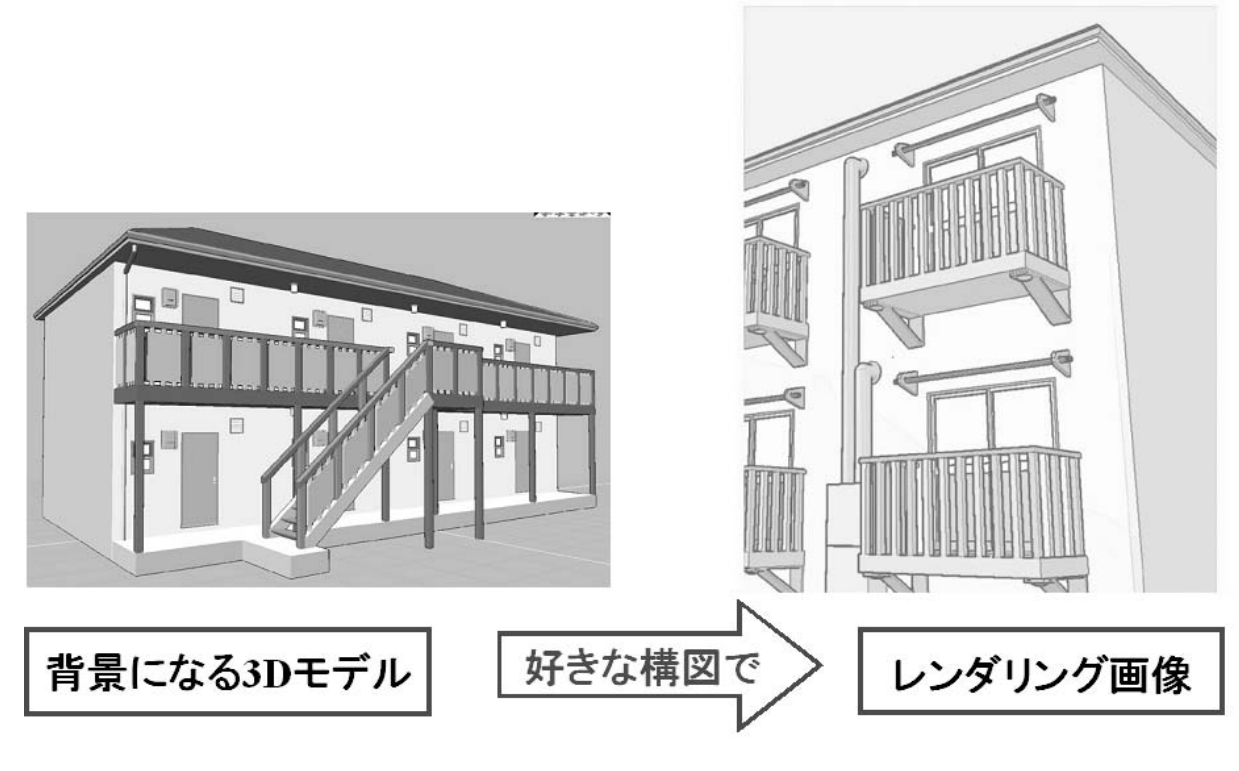

図 1.2 3D モデルによる背景の制作

マンガにおける3つの背景制作スタイルを比較した表を表 1.1 に示す. 基本である 手書きによる画像では、質は勿論高いが、他の物に比べると再利用性は極めて低い. 写真を画像処理した画像は,生産性が高いが,加工性が低くマンガの背景として利用 出来る程の物が出来ない.3D モデルをレンダリングした画像は生産性が低いが,質 は画像処理程に低くは無く,とても高い再利用性がある.現在,マンガ制作の場で積 極的に取り組もうとされているのが, 3D モデルによる背景の制作である. 生産性が 低いにもかかわらず,3D モデルによる背景の制作が注目されている理由の一つに, その高い再利用性が挙げられる. 図 1.2 の例に示す通り, 背景になる 3D モデルがあ れば、ユーザはレンダリング画像を好きな構図で制作する事が出来る. すなわち, マ ンガでは舞台となった場所が,何度も描かれる事が多くあるため,同一の 3D モデル

を利用して,構図を変えてレンダリング画像を制作すればよい.この理由から,3D モデルによる背景の制作スタイルを取り入れるマンガ家も多い. また, 3D モデルを 用いた背景制作は,正確な遠近法と,陰影を表現できるため,これを参考にして制作 する事もある.

|                  | 生産性 | 再利用性 | 加工性 |
|------------------|-----|------|-----|
| 手書き              | 普通  | 低い   | 高い  |
| 写真からの<br>画像処理    | 高い  | 普通   | 低い  |
| 3Dモデルの<br>レンダリング | 低い  | 高い   | 普通  |

表 1.1 3 つの背景制作スタイルの比較

現在のデジタルによる背景制作の主流は,図 1.3 に示すような 3D モデルをレンダ リングした画像を,ペンでトレースして制作しなおした物である. これは, 3D モデ ルをレンダリングした画像では,マンガ家の引くペンストロークの様な,独特の線に よる表現が出来ないからである.

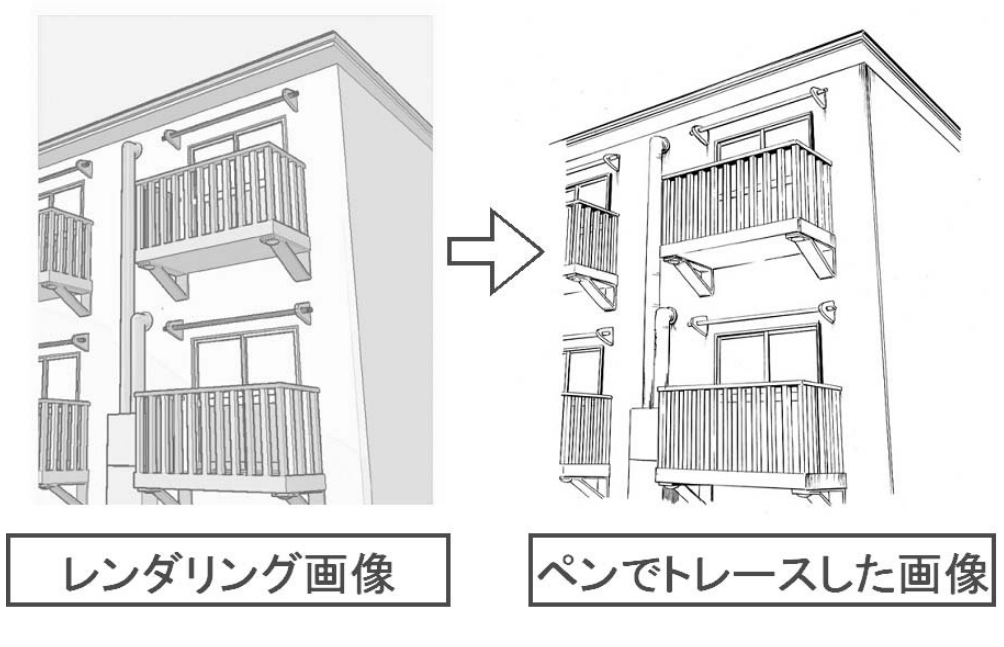

図 1.3 レンダリング画像をペンでトレース

 また,図 1.3 に示すプロのマンガ制作における工程の例では,作業効率を上げるこ とが可能なベタ・ホワイト・トーン・背景といった作業は,アシスタントが担当する 場合が多い.デジタルによるマンガ制作は,現状抱えている,人材不足の問題解決に も有効性があると考える.

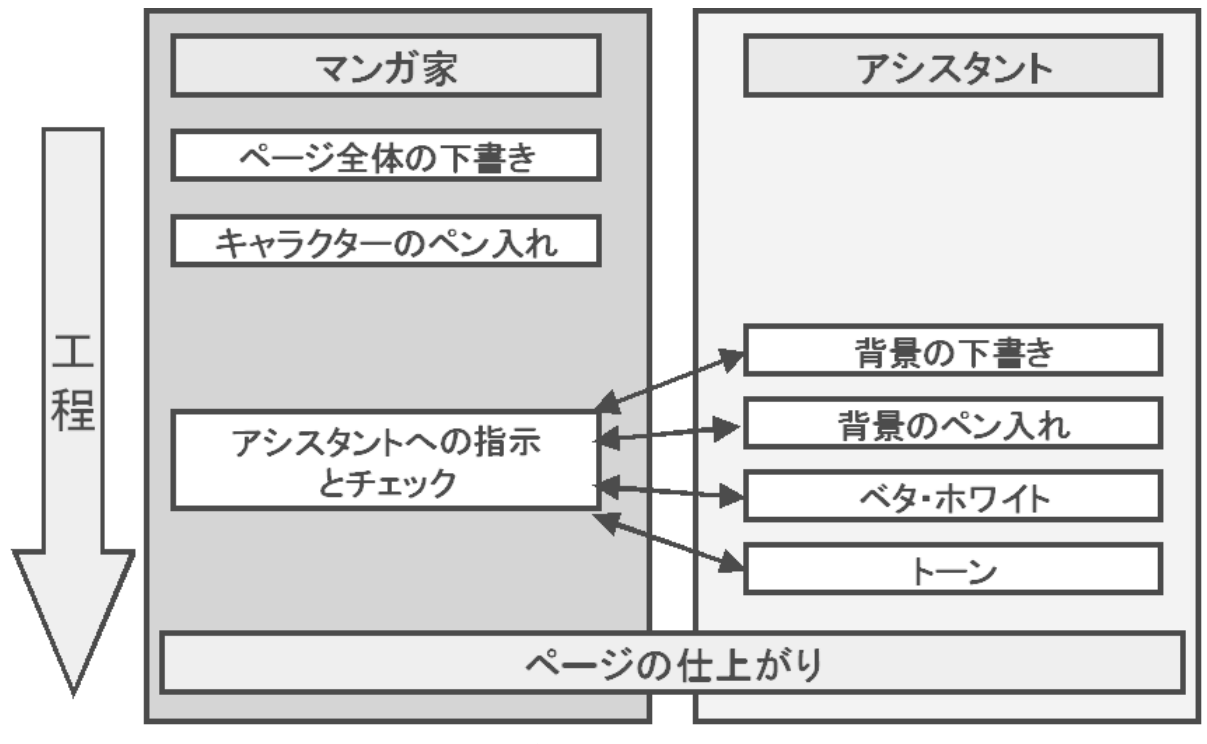

図 1.4 ページ単位でのマンガ制作の流れ

### 1.3 研究の対象と目的

マンガ制作の場で 3D モデルを利用した背景制作手法の取り込みが進んでいる.し かし、現状では3Dモデルのレンダリング画像では、マンガの背景として利用出来る 程の品質を持った画像が出来ない場合が多い.そこで,本研究ではマンガの背景とし て利用可能な,マンガ家がペンで描いたような独特の線表現のためのレンダリング手 法を研究する.

#### 1.4 論文の構成

本論文では1章はマンガのデジタル化における背景について述べる. そして2章で は,既存のソフトウェアと関連研究の問題点から,よりよいマンガ調レンダリングを 行う研究のコンセプトを示す.3 章と 4 章は本論文のレンダリング手法について述べ る.5 章と 6 章では,それぞれ結果とまとめを述べる.

## 第 2 章

# 研究の位置づけ

本章では,関連するソフトウェアと研究について紹介し,本研究の位置づけを明確 にする. その後. 本研究のコンセプトについて述べる.

### 2.1 関連するソフトウェア

本節では,関連する 5 つのソフトウェアについて紹介する.

#### 3DBG システム

3DBG システム[6]は,マンガ家の赤 Marl 氏によって開発されたマンガ製作支援シ ステムである. 赤 Marl 氏のマンガ制作における背景の即席的な制作と、アシスタン トの人材不足を補う事を目的としている. Shade©[11]のスクリプトによって図 2.1 に示す様な画像を生成する.3DBG システムの機能として,3 種類の太さの線を利用 してマンガ的な描画が出来る. また, 16 種類のトーンによる 3D モデルの色分けや, トーンにグラデーションをかける事で影の様な表現ができる.

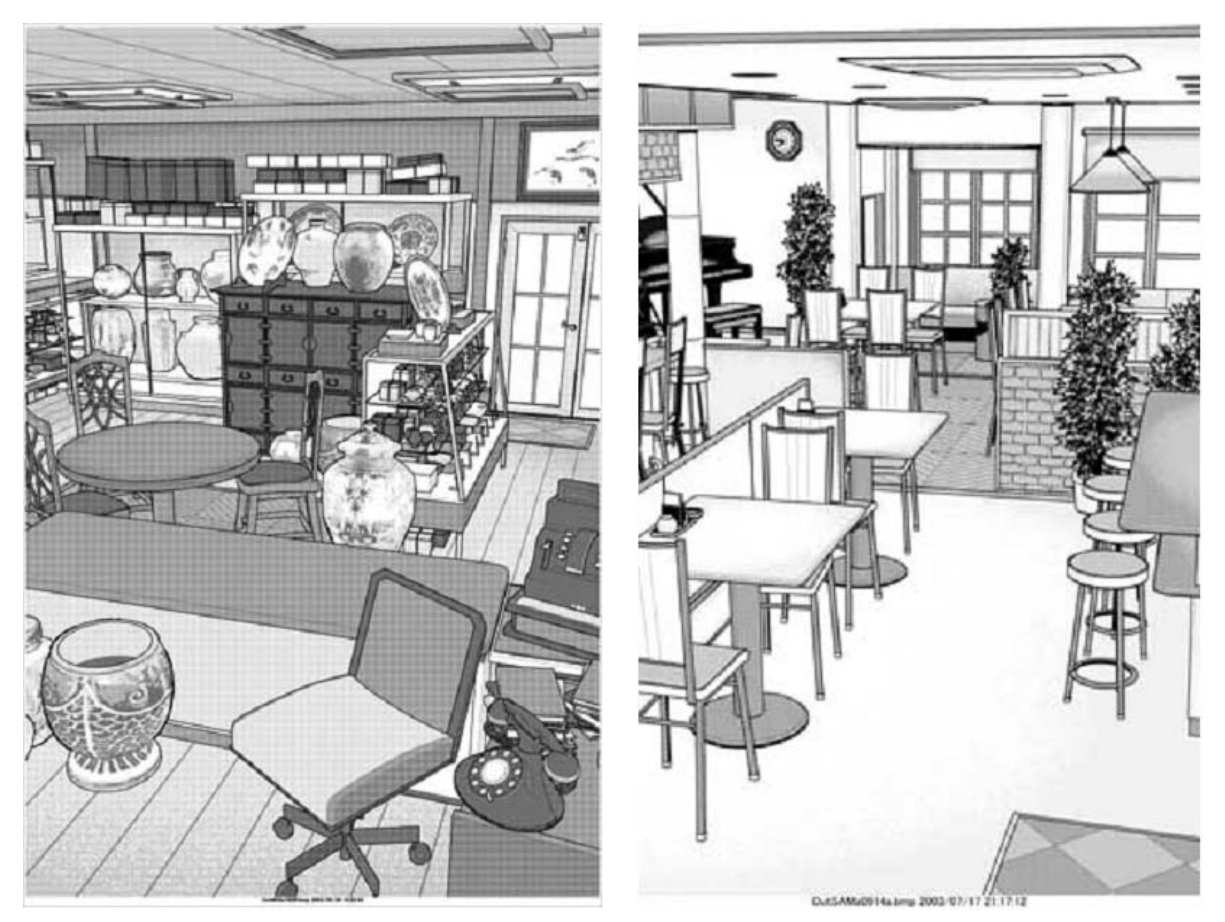

図 2.1 3DBG システムによるサンプル画像 (画像引用元: http://kuramigatemp.bufsiz.jp/index.htm)

#### 3DLT

3DLT はセルシス株式会社のマンガ制作ツール ComicStudio©[7]による 3D モデル のレンダリング機能である.これは 3D モデルをマンガ制作に活かす為の機能である. サンプル画像を図 2.2 に示す.視点からの距離によって線の太さを自由に変化させる ことが可能である.太さの変化を輪郭線にだけ適応する事も出来るが、その場合,輪 郭線以外の線は一律の太さに固定される.光源を設定する事で,トーンによる陰影を つける事ができ,その陰影は階調を自由に操作できる.また,階調毎に利用するトー ンを別途自由に設定する事も出来る.

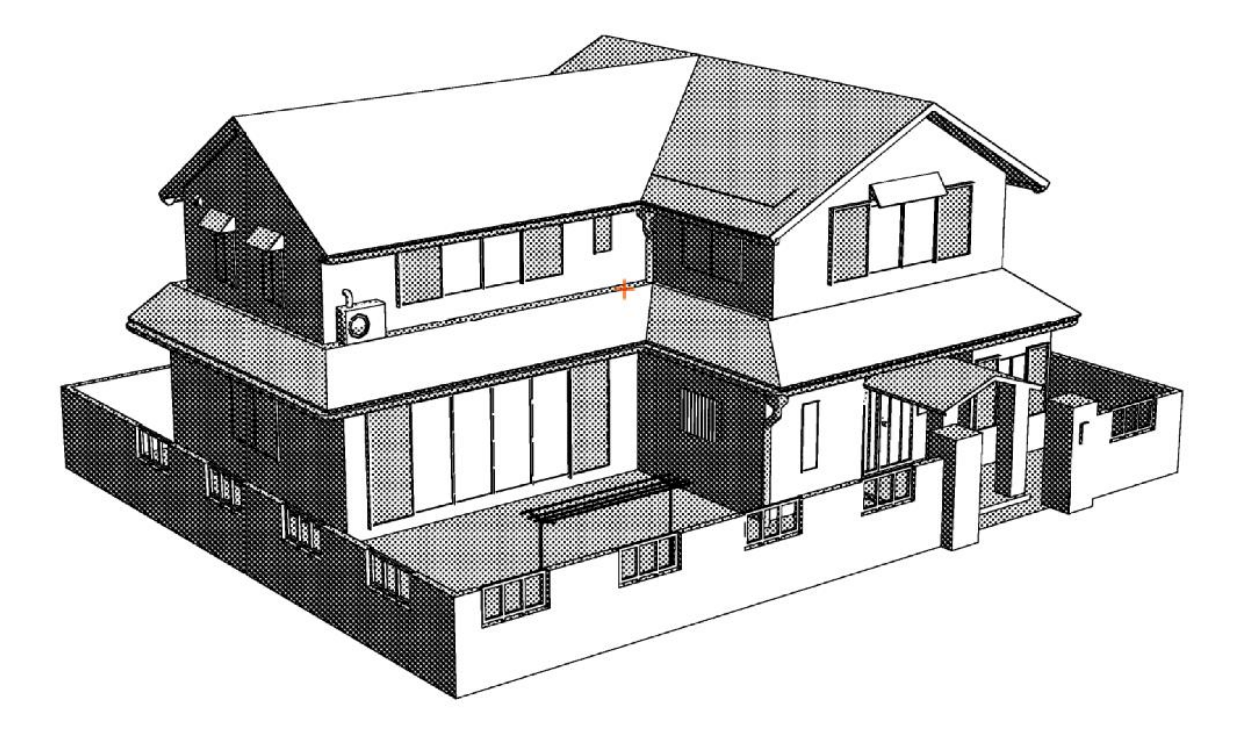

図 2.2 3DLT によるサンプル画像

#### Penguin

Penguin©[8]は, Robert McNeel & Asssociates が開発した Rhinoceros©[12]・ AutoCAD 用のプラグインシェーダーである.CAD によって作られた 3D モデルをコ ンセプトデザインやイラスト用の画像としてレンダリングする為に開発された.図 2.3 にサンプル画像を示す. エッジは形状の特徴から幾つかの種類によって分けられ ており、エッジの種類毎に線の太さや、線の濃淡を設定できるようになっている.ま た、乱数により線を手書き風に引いたように乱す事が出来る.

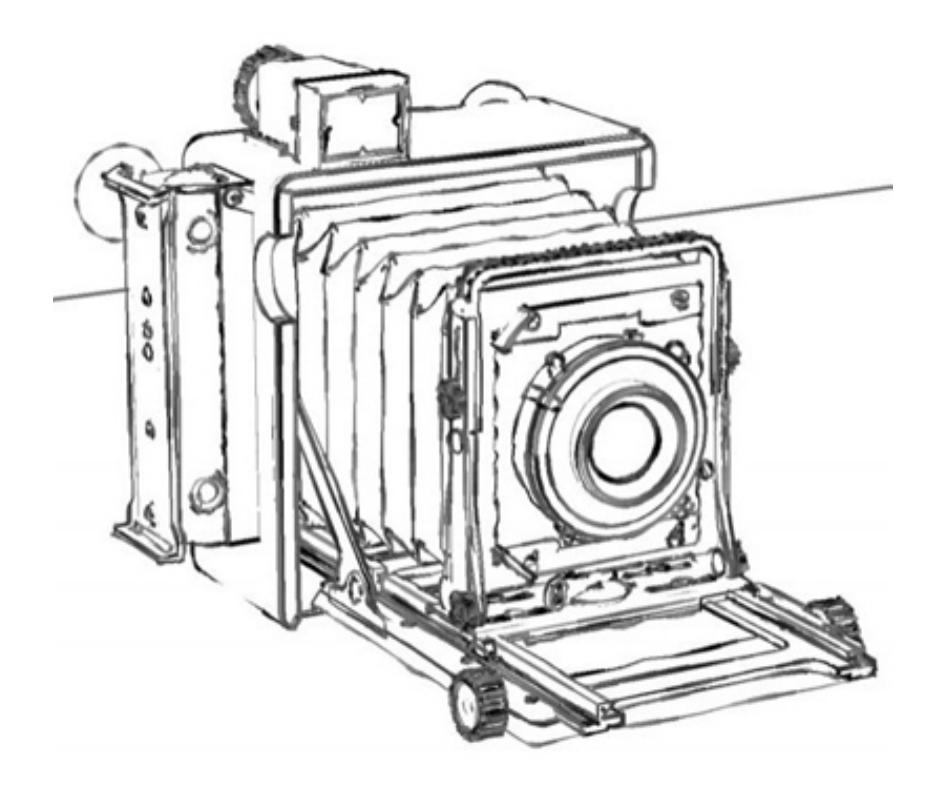

図 2.3 Penguin によるサンプル画像 (画像引用元: http://www.3ds.co.jp/rhino/product/penguin.htm)

#### unReal Xtreme

 unReal Xtream[9]は DHM 氏によって開発された LightWave3D©[13]のプラグイ ンシェーダーである.これはセルアニメの様な線や塗りの表現を行う事を目的として いる. サンプル画像を図 2.4 に示す. unReal Xtream の機能として、距離によって線 の太さを変化させる事が出来る. また、テクスチャを利用する事で、図 2.4 左下のテ ィーポットや机の線の様に,線として塗られた部分に複雑なエフェクトをかける事が 可能である.

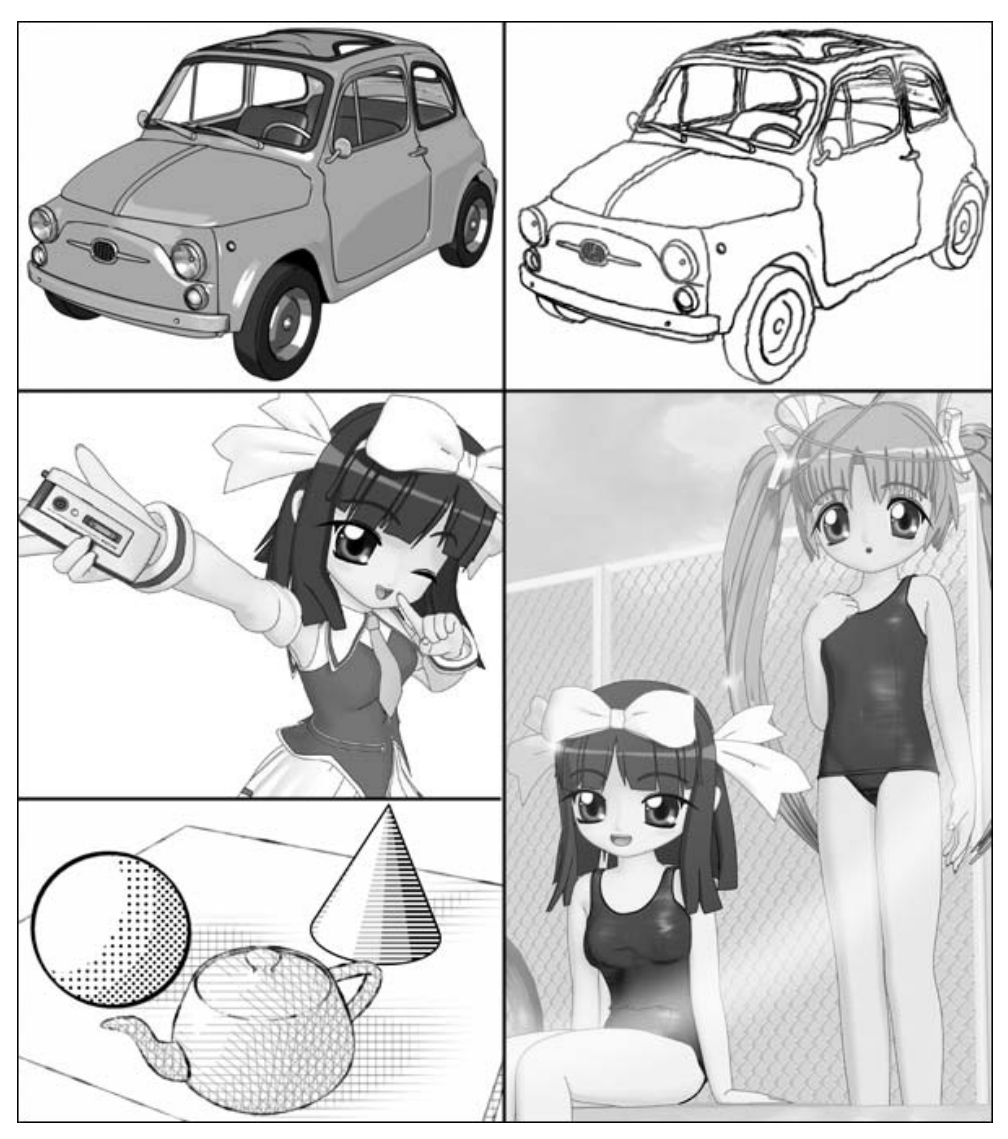

図 2.4 unReal Xtreme2 によるサンプル画像 (画像引用元: http://d-creation.sakura.ne.jp/plugin/unreal2/index\_japanese.htm)

#### Pencil+

Pencil+©[10]は株式会社ピー・ソフトハウスによって開発された 3dsMax©[14]のプ ラグインシェーダーである.これは図 2.5 に示す様に、鉛筆画のようなストロークを 表現する為のシェーダーである. 予めストロークの形状を定義しておく事で,単なる 直線では無い曲線的な揺らぎをもったストロークをレンダリングする事が出来る.

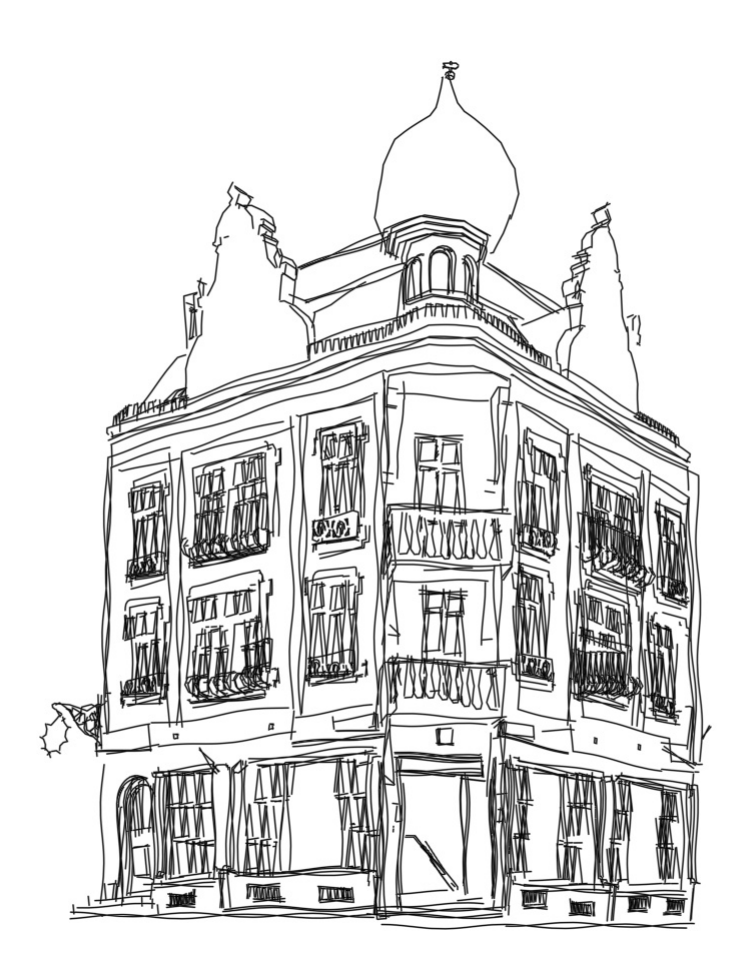

図 2.5 Pencil+によるサンプル画像 (画像引用元: http://www.psoft.co.jp/jp/product/pencil/index.html )

### 2.2 関連する研究

本節では,関連する研究について紹介する.

#### 実世界での描画技法

#### ペンで描く

ペンで描く[1]は、1930年に"Drawing with Pen and Ink"の題名で出版された著名 なペン画技法の古典を邦訳した書籍である.A.L.グプティル氏によって書かれた物で, ペン画に関する技法について記されている.この書籍は,ペン画に関する多くの研究 に引用されている.

#### 本気のマンガ術

本気のマンガ術[2]は、山本貴嗣氏によるマンガの技術向上を目指した書籍である. 本論文では,線の描き方と 4.2 の理想的なサイコロについて参考とした.

#### Computer Graphics

#### Computer-Generated Pen-and-Ink

Computer-Generated Pen-and-Ink[4]は,Winkenbach らによる 3D モデルのペン 画調レンダリングの研究である.予めペン画のハッチングを幾つかの描画のストロー クテクスチャとして与える.そして,ユーザの指定した場所で,描画されるテクスチ ャの描画プライオリティが変更される事で,密度が操作され,図 2.6 左の様なハッチ ングがされてない部分のあるペン画風の画像をレンダリングした.

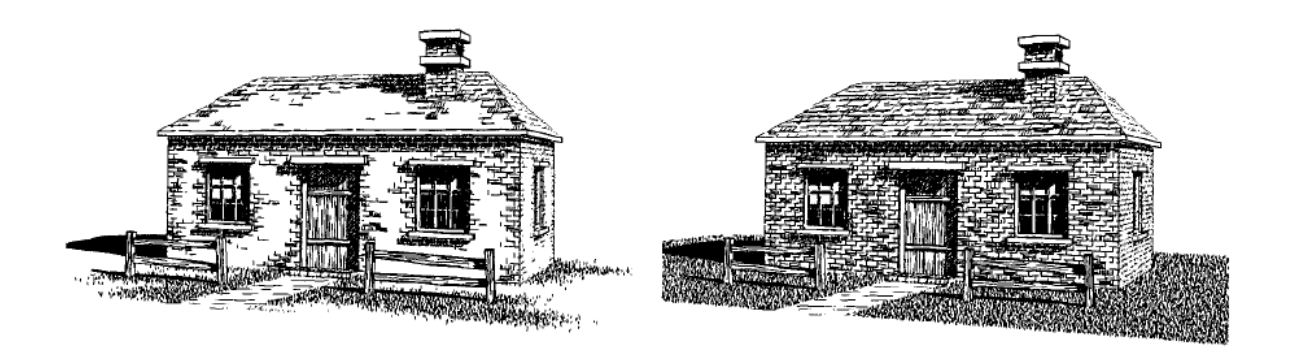

#### 図 2.6 Computer-Generated Pen-and-Ink

#### Arttistic Rendering:A hybrid approach

Arttistic Rendering:A hybrid approach[5]は、Northrup らによるペンストローク による画像を 3D モデルからレンダリングする研究である.3D モデルから輪郭エッ ジを取得し,ストロークを構成する.そして,構築されたストロークに沿って太さを 持った形状をポリゴンで生成する事でペンストロークを生成する.これをレンダリン グする事で,図 2.7 に示す様なペン画調の画像を生成する手法である.

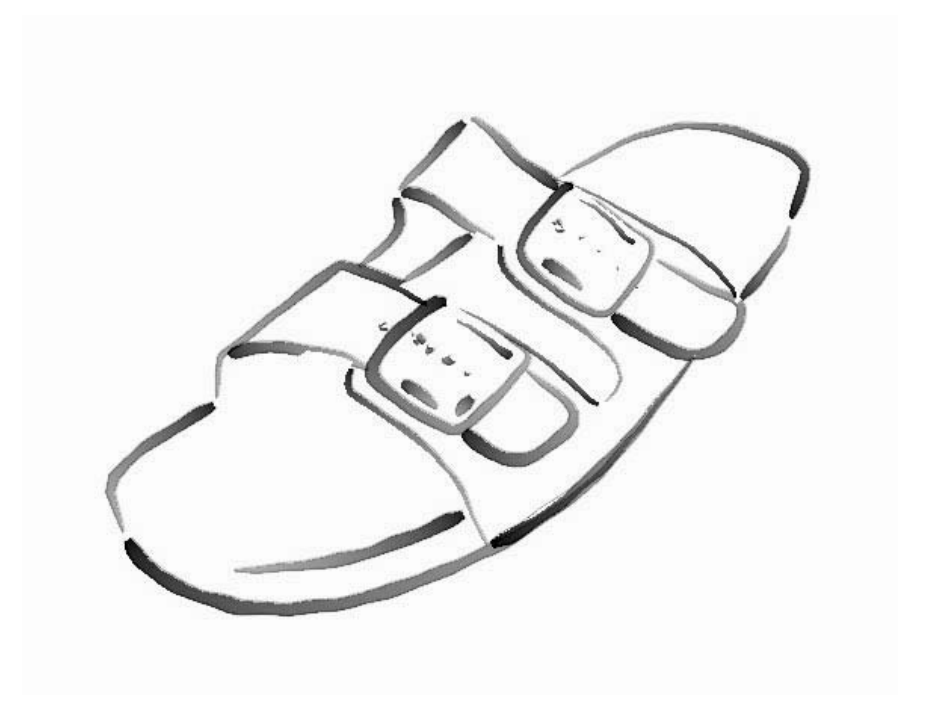

図 2.7 Arttistic Rendering:A hybrid approach

#### 2.3 研究のコンセプト

1.2 節で 3D モデルをマンガの背景として活用する場合,トレースする事が主流で ある事を示した.これは,レンダリングした画像そのままでは,マンガの雰囲気に合 わないからである.その為に,マンガ家はトレースを行う時に,マンガの雰囲気に合 わせて背景を制作するのである.この時,マンガ家は背景の雰囲気を合わせる為に図 2.X に示すような線の省略を行うことがある.トレースした画像では、赤線の枠と青 線の枠に囲まれた部分で省略された線の特徴が出ているのが分かる.この線を省略す るという技法は,ペン画における特徴的な表現の 1 つであるとペンで描くに記されて いる.既存のソフトウェアの 3DBG システムと 3DLT では,この線を省略するとい う技法に対しては考慮されていない. unReal Xtream2 では、テクスチャを利用した エフェクトでかすれて省略された様なペンストロークが出来る.Penguin は線を薄く する事で、切れたように見せる事が出来るが、薄くした線は丸ごと消えてしまう.ま た,これはランダムに決定される.Pencil+は,予めペンストロークの形状を定義す る事で省略は出来ると考えられるが、これは全ての線に影響されてしまう. 既存研究 の Computer-Generated Pen-and-Ink では,ペンストロークの省略は手書きによっ て作るハッチングテクスチャに依存する.Arttistic Rendering:A hybrid approach で は,ペンストロークの太さを変更できるだけで,省略する事は出来ない.本論文では, この様な省略された線をユーザが定義するライティング等の条件に基づき,動的にレ ンダリングする手法を目指す.

![](_page_21_Picture_1.jpeg)

図 2.8 トレース時の変化

## 第 3 章

# 3D モデルからのエッジ検出

本章では,エッジの検出方法と検出したエッジを管理するリストについて述べる.

### 3.1 3D モデルからのエッジの検出

本研究では,3D モデルのエッジを検出し,図 3.1 の様にエッジの位置にペンストロ ーク形状のポリゴンを設置する事でペン画調の画像をレンダリングする.

![](_page_22_Figure_5.jpeg)

#### 図 3.1 エッジ上に設置されたペンストローク

リアルタイムレンダリング第 2 版[2]によると,レンダリングに利用出来るエッジ は,大まかに分けて図 3.2 に示す 4 種類に分ける事が出来るとされている. 3D モデ ルからエッジを検出するには,2 種類のエッジ検出手法がある.1 つ目は 3D モデルを 投影した 2 次元画像に対して画像処理を施す手法である.2 つ目は隣接している 2 つ

のポリゴンの関係を調べる事で,2 つのポリゴンに挟まれた部分に現れるエッジを定 義する手法である.本研究では後者の技法を利用する.また,本論文では,異なる色 に挟まれた部分に現れるマテリアルエッジと呼ばれるエッジは,利用しないので考慮 に入れない.

![](_page_23_Figure_1.jpeg)

図 3.2 4 種類のエッジ

#### 3.2 隣接する三角形へのリンク

本研究で利用する 3D モデルは、三角メッシュで構成されたモデルとする. 図 3.3 に示す緑の三角形には、赤い三角形で示される様に 3 つの三角形が隣接する. エッジ 検出は,隣接するポリゴンの状態を見ることで行うので,隣接する三角形へのアクセ スが重要となる.したがって,隣接する三角形をへのリンクを保持するデータ構造と することで,高速な処理が可能になる.

![](_page_24_Picture_0.jpeg)

図 3.3 隣接する三角形

### 3.3 エッジリストの生成

 エッジは,2 つの端点の 3 次元座標値に加えて,ストロークを生成する為のパラメ ータを持つ.エッジリストは,そのエッジを種類毎に管理する為に用意した機能であ る.

### 3.3.1 折り目エッジの検出

折り目エッジは図 3.4に示すような2つのポリゴンが共有するエッジである.図 3.4 の緑で示す二面角が,ユーザが事前に定義した角度以上の値を持つ時,図 3.4 の赤線 で示されるエッジを折り目エッジとして追加する.リアルタイムレンダリング第 2 版 [2]によると、折り目エッジの最も良い二面角の基準は60度とされている. 折り目エ ッジリストは,1 度検出すると,3D モデルの形状が変わらない限り更新する必要は無 **い.** 

![](_page_25_Picture_0.jpeg)

図 3.4 折り目エッジと法線と二面角

## 3.3.1.1 ポリゴンの交差によるエッジの検出

折り目エッジの中には,2 つのポリゴンが交差する事によって図 3.5 の赤線で示す ようなエッジが存在する. 本論文では、これを交差エッジと呼ぶ. 交差エッジリスト も折り目エッジリストと同じく,1度検出すると,3D モデルの形状が変わらない限り 更新する必要は無い.

![](_page_25_Figure_4.jpeg)

#### 図 3.5 交差によって生まれるエッジ

#### 3.3.2 境界エッジ

図 3.Xの赤線が示すようにポリゴンにおいて隣接するポリゴンが無い辺が存在する 事がある.この辺を境界エッジとする.レンダリングした際,境界エッジは必ずポリ ゴンの端に現れる.この特性上,画像的には後述する輪郭エッジとほぼ同じ立場であ ると言える.境界エッジリストも折り目エッジリストと同じく,1 度検出すると,3D モデルの形状が変わらない限り更新する必要は無い.

![](_page_26_Figure_3.jpeg)

図 3.6 境界エッジ

#### 3.3.3 輪郭エッジ

輪郭エッジは,可視面と不可視面の 2 面によって共有されるエッジである.これは 視線ベクトルと2つの面の面法線によって求める事が出来る.図3.8に示す様に、隣 接する2つの面において視線ベクトルVと面法線ベクトルが,一方は鋭角で,もう一 方が鈍角である時,隣接する 2 つの面によって共有されるエッジ S を輪郭エッジとす る. 輪郭エッジリストは他のエッジリストと違い,視点の変化によっても影響を受 ける.その為,視点の位置に変更があった場合,新しくエッジリストを作り直す必要 がある. もちろん, 3D モデルの形状が変わった場合も同様である.

![](_page_27_Figure_1.jpeg)

図 3.7 輪郭エッジ

## 第 4 章

## 実装

### 4.1 レンダリングの流れ

 本節では,レンダリング手法の概略を説明する.始めに,3D モデルから第 3 章で定 義されたエッジを検出する.検出したエッジは,種類毎にエッジリストに追加される. エッジリストが作成されたら,エッジ毎にストロークを制御するパラメータを設定す る.つづいて,設定したパラメータを利用して,ストローク状のポリゴンを生成する. そして,生成したポリゴンを表示する事で,レンダリング画像を得る.

![](_page_28_Figure_4.jpeg)

#### 4.2 理想的なサイコロ

 山本氏の本気のマンガ術[3]で基本のテクニック編 1「線にこだわるっ!」にて理想 的なサイコロの解説がある.この理想的なサイコロは,「輪郭線の角を丸める」「輪郭 線は、少し外側にふくらませる」「線はイリとヌキで終わる」「頂点は省略する」の4 つの技法によって,単なる立方体から理想形への変化を実現している.4 つの技法の 内,本論文では,ペンで描いたような独特の線表現に重要な 2 つの項目,「線はイリ と抜きで終わる」「頂点は省略する」に注目して実装する.

#### 4.2.1 イリとヌキ

 ペン画では,ペンのイリから徐々に線幅が太くなり,ペンのヌキに向かって徐々に 細くなるのが美しいとされている. このペンのイリとヌキを実装する. 本論文では, ストロークの流れを考慮していないので,イリとヌキを同等に取り扱う.これを本論 文では、EasyStroke とする. EasyStroke は、エッジのある位置に図 4.2 の様なスト ローク形状のポリゴンを形成する.

![](_page_29_Figure_4.jpeg)

図 4.2 EasyStroke の形状

ストロークの幅と視線の関係を図 4.3 に示す. 式 4.1 に示す様に、視線とエッジの 作る三角形の法線単位ベクトルに WidthFactor をかける事で,エッジからのストロ ークの太さを表す値を求める.この WidthFactor によってストロークの太さを制御 する.

![](_page_30_Figure_1.jpeg)

図 4.3 EasyStroke の幅

$$
N_s = (P_1 - P_2) \times (P_2 - P_0)
$$
  
\n
$$
\overrightarrow{N_n} = Normalize(\overrightarrow{N_s})
$$
  
\n
$$
\overrightarrow{V_w} = \overrightarrow{N_n} \times WidthFactor_{(4.1)}
$$

EasyStroke は図 4.4 に示す様にビルボードとして扱う.エッジ部分にビルボード として表示された EasyStroke は、3D モデルのエッジ部分に張り付いた様に、常に 視線方向を向いた姿勢でレンダリングされる.

![](_page_31_Picture_1.jpeg)

図 4.4 ビルボードとして扱う EasyStroke

## 4.2.1.1 視線方向へのバイアス

3D モデルをレンダリングする時, 複数の描画対象を同座標に描画した場合, Z バ ッファの精度の問題によりどの描画対象が前面に描画されるかは確定されない.本論 文の図 4.5 も EasyStorke と白い面の前後関係が崩れている. 本研究では陰面消去を 3D モデルに面を張る事によって行っている.EasyStroke は常に角に張り付いている ので、図 4.5 に示す様に EasyStroke と灰色の面がエッジ部分で接触しレンダリング 画像が乱れて破線が表示されたりしてしまう事がある.非常に細く際どい線なので, 今回は強調するために線が現れる位置に,線を引いている.

![](_page_32_Picture_0.jpeg)

図 4.5 同座標による乱れた表示

これを回避する為に図 4.6 に示す様に,視線方向へユーザ指定の任意のバイアス B をかける事でこれを回避する.

![](_page_32_Figure_3.jpeg)

図 4.6 視線方向へのバイアス

ただし,バイアスはかけ過ぎると,本来の陰面消去の位置関係が崩れるので注意が 必要である.

### 4.2.2 頂点の省略

 理想的なサイコロで挙げられている頂点の省略は,図 4.7(b)に示すように省略され ている.この省略表現を,折り目エッジリストにあるエッジを短くする事で行う.エ ッジの両端を図 4.7(a)に示すように,逆側の端点への単位ベクトルに移動成分をかけ た分を移動させる.移動操作は,式(4.2)で表せる.ここで,MoveFactor は移動成分 である.この操作により,エッジの座標値を頂点の省略された状態にする.

![](_page_33_Figure_3.jpeg)

#### 図 4.7 頂点の省略手法

$$
V_0 = Normalize(\overrightarrow{P_0P_1}) \times MoveFactor
$$
  
\n
$$
V_1 = Normalize(\overrightarrow{P_1P_0}) \times MoveFactor
$$
  
\n
$$
P_0' = P_0 + V_0
$$
  
\n
$$
P_1' = P_1 + V_1
$$
  
\n(4.2)

#### 4.3 視点距離による強調成分

マンガ的な表現に近づける為に,遠近感の強調成分をエッジに付加する.視点から 各エッジまでの距離には,視点から各エッジの中点までの距離を用いる.視点と各エ ッジまでの距離の最小値と最大値を,最大の強調を表す任意の値 MaxEyeDistFactor と, 最小の強調を表す MinEyeDistFactor (MinEyeDistFactor=0.0 に固定)との間 で線形補完し,各エッジの視点距離による強調成分を求める.これを,EyeDistFactor とする.EyeDistFactor を式 4.1 の WidthFactor に影響させる事で,遠近感を強調す る事が出来る.影響のさせ方は 4.6 節で後述する.MaxEyeDistFactor の制御により, 強調具合を調整することができる.

![](_page_35_Figure_0.jpeg)

図 4.8 視点からエッジまでの距離の線形補完による EyeDistFactor

#### 4.4 コントラストによる強調成分

マンガの参考書として,ペン画の古典 A.L.グプティル著「ペンで描く」が挙げられ ている.この本によると,輪郭を用いる表現と点描や線の粗密で明度を表現する方法 は,ペン画表現の 2 大特徴であると記されている.これを参考に,ペン画で重要な明 暗をエッジが構成する 2 つの面の明暗として,ここからエッジの強調成分を求める.

コントラストによるエッジの見やすさ成分を、以下のように求める.まず、エッジ を構成する2つの面のコントラストを求める. コントラストは、定量的に扱うために 定義された Michelson コントラストを使用する. 面の輝度は、その面の重心での点光 源による拡散反射輝度とする. 高い輝度の値を Lmax, 低い値を Lmin とし, Michelson コントラストを式(4.3)で求める.

$$
MichelsonContrast = \frac{L_{\text{max}} - L_{\text{min}}}{L_{\text{max}} + L_{\text{min}}}
$$
(4.3)

求められた Michelson コントラストを,視点からの距離と同じく図 4.10 の様に, MaxContrastFactor から MinContrastFactor との間の値に線形補完する.これを CotrastFactor とする.

![](_page_36_Figure_2.jpeg)

図 4.9 Michelson コントラストの線形補完による ContrastFactor

## 4.5 注目点による強調成分

A.L.グプティル氏は、強調したいと思う部分に視線を誘導する事についても触れて いる.すなわち,強調したいと考える所を強調し,そこから離れるほど省略するとい った技法である. これはマンガでも比較的良く使われる技法である. 本論文では, こ の強調を示す要素を FocusFactor とする. これは 3D モデルのある空間上に,図 4.11 の様にユーザの指定する任意の注目点からの距離を利用して求める. 求め方としては,

EyeDistFactor とほぼ同じである.違いは,視点が注目点となり,これがユーザの任 意の指定であるという事である.

![](_page_37_Figure_1.jpeg)

図 4.10 注目点とエッジの距離の線形補完による ForcusFactor

### 4.6 強調成分の統合

最終的なエッジの強調成分を AccentFactor として、これを求める. 図 4.12 の様に ユーザが指定する最大強調値と最小強調値の範囲に,各強調要素を全て足した値を線 形補完する.ユーザの指定する各強調成分の最大最小値とエッジの各強調成分から式 (4.5)で求める. EyeDistFactor,ContrastFactor,ForcusFactor は,ユーザ指定で あり,各強調をどの程度するかの比率でコントロールする.

![](_page_38_Figure_0.jpeg)

図 4.11 各強調成分を統合し AccentFactor へ線形補完

AccentFactor を式(4.1)の WidthFactor に代入する事で求める. ユーザの指定する 各強調成分の比率によって任意の強調が太さに反映されたストロークを式(4.6)で求 める.

AccentFactor = MinAccentFactor + Alpha × (MaxAccentFactor – MinAccentFactor) *MaxFactor MinFactor* −  $Alpha =$   $\frac{EyeDistFactor + ContrastFactor + ForcusFactor - MinFactor}{Exei + Farei}$  $MinFactor = MinEyeDistFactor + MinContrastFactor + MaxForcusFactor$  $MaxFactor = MaxEyeDistFactor + MaxContrastFactor + MaxCartator + MaxForcusFactor$ (4.5)

$$
V_w = N_n \times AccentFactor_{(4.6)}
$$

## 4.7 AccentFactor によるストロークの変化

4.6 節で得られた AccentFactor を利用して,図 4.13 に示す様にストロークの太さ と,線の途切れ具合がトレードオフの様な関係になるようにストロークを制御する.

![](_page_39_Picture_0.jpeg)

分割するかしないかの基準は、ユーザの指定する AccentFactor とする. あるスト ロークの AccentFactor が小さくなるにつれ細くなり,基準である AccentFactor を下 回った時,ストロークは分割される.

図 4.14 に示す様に、線の途切れは、AccentFactor が基準を下回った時、エッジの 中点でエッジを 2 つに分割する. EasyStroke の仕様上, 線が太く見えることが考え られるが本研究では,これを考慮しない.

![](_page_39_Figure_4.jpeg)

図 4.13 エッジの分割

エッジの分割だけをそのまま行った場合,図 4.15 に示す様に、イリとヌキの分, 急 に線幅がエッジの中央で窄まった様に見える. このままでは、線が動的に滑らかに線 が消えていくことは出来ない.これを補正する為に,分割された 2 つのストロークの イリとヌキがお互いの方向へと重なるように,イリとヌキの長さ分を延ばしておく.

![](_page_40_Figure_1.jpeg)

図 4.14 分割時のエッジ(ストローク)の補正

図 4.14 の離れる距離は、現在の AccentFactor *A<sub>n</sub>* と基準となる AccentFactor *A<sub>h</sub>* に よって式(4.7)で求める.離れる距離の成分として, *Ab* から, *An* を引く事で AccentoFactor の省略成分*O*とする事で求める.

$$
O=A_b-A_{n\,(4.7)}
$$

エッジの両端を短くする式(4.2)を片側だけを短くする様に式(4.8)で求める. *MoveFactor* に省略成分*O*を代入して求める.*P*<sup>0</sup> は,分割点側の頂点を指す.これを 2 つのエッジの分割点側にある頂点に対して行う事で,エッジの省略となる.分割され たストロークの太さは、Akを代入する事で、これ以上小さな太さにならないようにす る.

$$
V_0 = Normalize(P_0P_1) \times O
$$
  

$$
P_0' = P_0 + V_0
$$
 (4.8)

## 4.7 ストロークの省略加減にゆらぎを与える

4.6 節でストロークの省略について述べたが,図 4.16 に示すように条件が同じ状態 のストロークが並ぶ時がある.この時,省略された領域が直線的に並び,とても不自 然な絵になってしまう.

![](_page_41_Figure_2.jpeg)

図 4.15 均一な省略

 これを防ぐために,乱数によって省略加減にゆらぎを与える.式(4.8)に乱数 *R* を導 入する.乱数のとる値の幅は、ユーザの任意の幅とする.ここで,Rは,正の値では 省略量の増加,負の値では省略量の低下を意味する.

$$
V_0 = Normalize(P_0P_1) \times O \times R
$$
  

$$
P_0' = P_0 + V_0
$$
 (4.9)

乱数の導入によって得られた変化を図 4.17 に示す. 中心に集中していた省略された

領域が乱数によってゆらいでいるのが分かる.

![](_page_42_Figure_1.jpeg)

図 4.16 乱数による変化

## 第 5 章

## 結果

実装によって得られたレンダリング手法を利用して,各画像の生成を行った.

### 5.1 折り目エッジの角に近い線の省略

 角の省略は,折り目エッジの両端を短くする事で実装した.立方体をレンダリング する事で,図 5.1 に示す様なサイコロ風の画像がレンダリング出来た.この角の省略 は、本気のマンガ術によると、サイコロの丸みを表すものである.実世界には完全に 尖った形状の物は少ないからである.これは,経年変化などの理由で角が欠けていた り,工業製品であればアールと呼ばれる丸みが付いているからである. 角の省略表現 は,そういった角の丸みを表現する事が出来る.いっぽう,本当に角に丸みがない, もしくは丸みが少ない物には合わない表現である.

![](_page_43_Figure_5.jpeg)

![](_page_43_Figure_6.jpeg)

## 5.2 視点距離よる線の強調と省略

図5.2に示す様に視点距離による線の強調と省略が行われているレンダリング画像 を生成した.マンガで良くある遠近感の強調が良く分かる画像になった.

![](_page_44_Picture_2.jpeg)

図 5.2 視点距離の影響

## 5.3 コントラストによる線の省略

図 5.4 に ContrastFactor を強調したレンダリング結果を示す. 図 5.4(b)は、マン ガ家がレンダリング画像をトレースして制作した図である.対して図 5.4(a)は、それ に似た柵のある画像を,本研究の手法でコントラスト成分を強めてレンダリングした 画像である.コントラストを元にエッジを分割する事で,トレース技法に近いレンダ リング画像を得た.

![](_page_45_Picture_0.jpeg)

図 5.3 提案手法とマンガ家のトレースの比較

本論文で求めたコントラストは,光源方向に対して,隣接する 2 つの面が大きい角 度を持つ時、強いコントラスを生む. したがって、光源方向を視点とし、輪郭エッジ の様に表と裏になる面によって構成されたエッジが、強いコントラストを持つ. 図 5.5 を用いて,本研究によるコントラストの光源とエッジの強調省略における影響を 述べる.中央の緑は四角柱を真上から見たものに相当し,エッジを赤い丸,光源から の光を橙の矢印とする.コントラストが低い時,つまり四角柱の角が光源方向に向い ている時に,赤い円で示される位置のエッジは最も線が切れる条件になっている.図 5.4 で示すと、柵が視線方向に対して角を向けていて、角の線が途切れていることが 分かる.すなわち図 5.5 でいうならば,青い領域に光源があると考えられる.この様 に,ライティングのコントラストを考慮する事によって線をパラメトリックに,強調 と省略を行う新しい表現が行える様になった.

39

![](_page_46_Figure_0.jpeg)

図 5.4 コントラストによる強調と省略の影響

## 5.4 注目点による線の省略

 図 5.6 に注目点を強調したレンダリング画像を示す.図中の赤丸が今回の注目点で ある.単純に赤丸に近いほど強調され,遠いほど省略されているのが分かる.これに よって,注目点を利用する事で,好きな位置を強調する事が出来る.

![](_page_47_Picture_0.jpeg)

図 5.5 注目点(赤丸)の影響

### 5.5 強調成分の比較

図 5.7 から図 5.10 に、各強調成分の特徴によるレンダリング結果の違いを示す. レンダリング画像に描画されている黄色い線は光源方向を示している. 図 5.7 は, EyeDistFactor を強調した物である.視点距離に近い手前の柱と屋根下が強調されて いるのが分かる.図 5.8 は ContrastFactor を強調した物である.図 5.9 は FocusFactor を強調した物である.今回の注目点は,光源の向いている東屋の中の中央で地面の中 である.したがって土台や柵に近い,東屋の階段状の部分や,柵の部分が強調されて いる. 図 5.10 は 3 つのの強調成分を均一に強調した物である. EyeDistFactor と ContrastFactor によって強調されている一番手前の柱や, FocusFactor と ContrastFactor によって強調されている柵が強調されているのが分かる.

![](_page_48_Figure_0.jpeg)

![](_page_48_Picture_1.jpeg)

![](_page_48_Picture_3.jpeg)

図 5.8 ForcusFactor のみ強調 図 5.9 全ての Factor を均一に強調

# 5.6 レンダリングサンプル

図 5.10 に、本手法による生成画像の例を提示する.

![](_page_49_Picture_2.jpeg)

![](_page_49_Picture_3.jpeg)

図 5.11 レンダリングサンプル

# 第 6 章

## まとめと考察

#### 6.1 結論

 本論文では,マンガを題材としてマンガ家がペンで描いたような画像の生成を目的 として研究を行った.マンガやペン画の描画技術から,遠近感・コントラスト・注目 点の 3 つの強調と省略の注目し,これをペンストロークによるレンダリングアルゴリ ズムに取り入れた.そして,この強調省略から,エッジを分割させる事で,線が途切 れた表現を,与えられたライティング条件等からパラメトリックに生成する手法を実 装した.

描画技術からヒントを得た 3 つの要素による強調省略は,より印象的なマンガの様 な画像をレンダリングする事が出来た.これによって,マンガ家が描いた画像に一歩 は近づいたと考える.

#### 6.2 課題

現在の陰面消去は面を張る事で行っているが,ストロークが輪郭エッジ等に配置さ れる時,面に干渉する問題が残っている.また,簡単な形状のストロークを利用して レンダリングを行っているので,曲線を扱ったモデルを利用する事が出来ない.さら に,交差エッジの検出について,上手くエッジ検出が出来ずに,図 6.1 の様にエッジ では無い部分をエッジとして検出てしまっている問題がある.

![](_page_51_Figure_0.jpeg)

図 6.1 エッジ検出の失敗

#### 6.3 今後の研究課題

エッジの分割位置が中央に集中した場合、不自然であると4.7節で述べた.この集 中的にペンストロークの無い部分によって,光源等の明かりの描画技法の様だという 意見があった.本論文では,エッジを中央で切り,乱数により切れる量を乱す事しか していないが,将来的にエッジを複数の途切れ目で省略する事や,5.3 節で述べたコ ントラストによる省略から,更に光源を印象付ける線の省略を行いたいと考えている. これらを今後の課題としたい.

多くのマンガの資料から,線の描き方に注目して見て来たが,マンガ家によって技 法の違いや、表現の違いなど多数あり、技法と考えられる法則が、逆転する事もあっ た.この事から,より良いマンガ調画像を得るには,これまでとは違う視点からの研 究のアプローチも必要だと感じた.

# 参 考 文 献

- [1] A.L.グプティル,ペンで描く,株式会社マール社,1996.
- [2] Tomas Akenine-Moller, Eric Haines, リアルタイム レンダリング 第 2 版, ボ ーンデジタル, 2006.
- [3] 山本貴嗣,唐沢よしこ,本気のマンガ術,美術出版社,1998.
- [4] Georges Winkenbach, David H. Salesin, Computer-Generated Pen-and-Ink Illustration, SIGGRAPH 94, 1994.
- [5] J.D. Northrup, Lee Markosian, Artistic Silhouettes: A Hybrid Approach, NPAR 2000, 2000.
- [6] 赤 Marl, 3DBG システム, http://www.din.or.jp/~kuramiga/.
- [7] 株式会社セルシス, ComicStudio, http://www.celsys.co.jp/.
- [8] Robert McNeel & Associates, Penguin, http://www.rhino3d.co.jp/.
- [9] DHM, unReal Xtream, http://d-creation.sblo.jp/.
- $[10] \quad \mathbb{E} \cdot \mathcal{Y} \not\supset \mathbb{N}, \text{ Pencil+, } \text{http://www.psoft.co.jp/jp/product/pencil/index.html.}$
- [11]  $\angle$   $\angle$   $\angle$   $\Rightarrow$   $\angle$   $\Rightarrow$   $\angle$
- [12] Robert McNeel & Associates, Rhinoceros, http://www.rhino3d.co.jp/.
- [13] エヌジーシー-, LightWave3D, http://www.dstorm.co.jp/.
- [14]  $\pi$  +  $\pi$  +  $\pi$  /  $\pi$  /  $\pi$  /  $\pi$  /  $\pi$  /  $\pi$  /  $\pi$  /  $\pi$  /  $\pi$  /  $\pi$  /  $\pi$  /  $\pi$  /  $\pi$  /  $\pi$  /  $\pi$  /  $\pi$  /  $\pi$  /  $\pi$  /  $\pi$  /  $\pi$  /  $\pi$  /  $\pi$  /  $\pi$  /  $\pi$  /  $\pi$  /  $\pi$  /  $\pi$  /  $\pi$  /  $\pi$  /

# 発 表 論 文

[1] 瀬崎勇一,宮田一乘,ペンストロークの省略を考慮したマンガ調レンダリング, NICOGRAPH 春季大会(予定),2008.

# 謝 辞

宮田先生,夜遅くまで論文のチェックをして頂きありがとうございました.この修 士2年間は本当に色々と為になる事を体験する事が出来ました. 入学後すぐに,配属 前なのに研究室で IVRC が開始して驚きました. そして、東京でのプレゼン, 東京予 選に岐阜本選, そしてインタラクションに CGAC と, とても刺激的でした.

漫画家アシスタントのとんぷさん,画像の提供をして頂きありがとうございます. また、マンガ制作でのお話を聞かせてくださってありがとうございます. マンガ家で はない私にとっては,とても興味深いお話ばかりでした.

由井薗先生,副テーマでマンガの背景を研究させて頂きありがとうございます.研 究にとても活かせる事が出来ました.

論文審査員である,杉山先生,西本先生,中間審査でのアドバイスありがとうござ います. このテーマの思わぬ弱点や伸び白に気づく事が出来ました.

 最後に宮田研究室の皆さん,この 2 年間公私共々お世話になりました.研究に対す る叱咤激励ありがとうございました.同期生の皆は東京方面への就職だと思うので, 来年もよろしくお願いします.